# netbox 8160

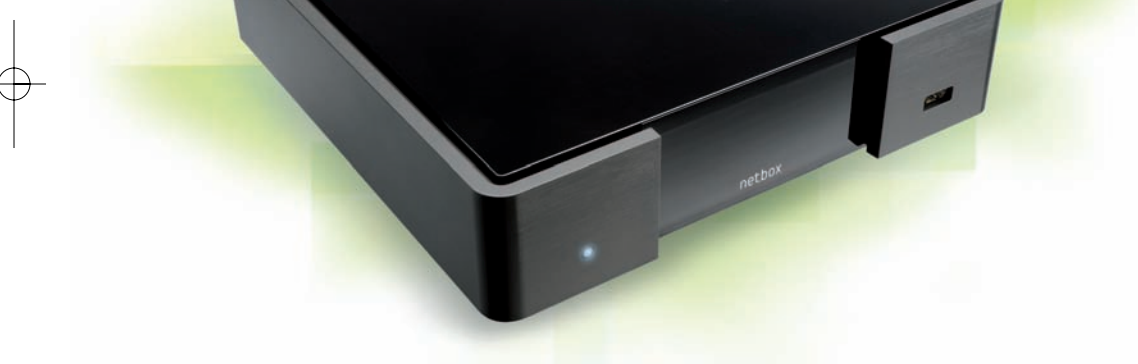

## **Notice d'utilisation**

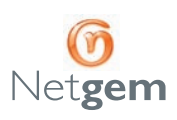

## **Installation** rapide

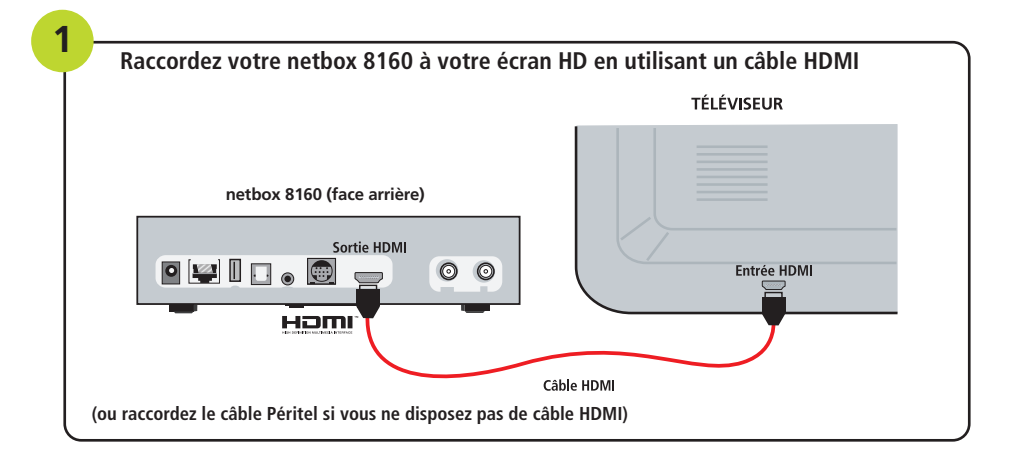

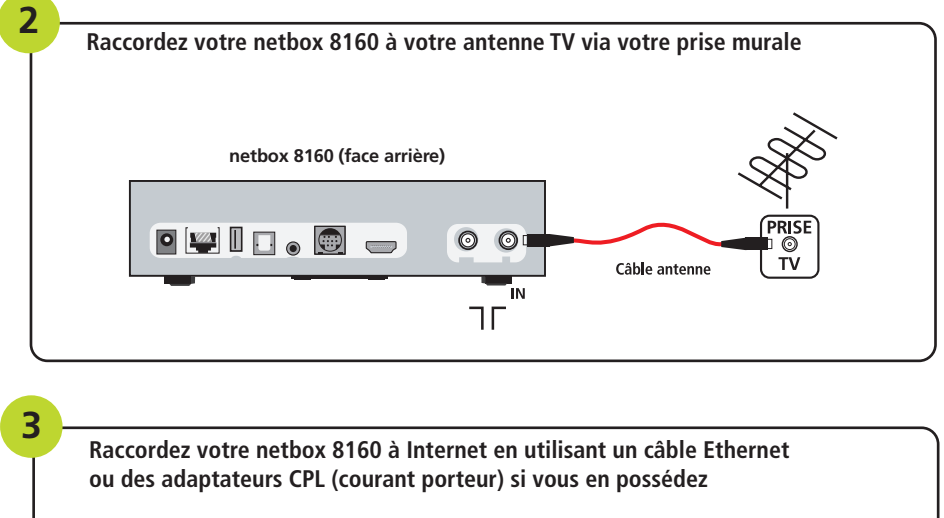

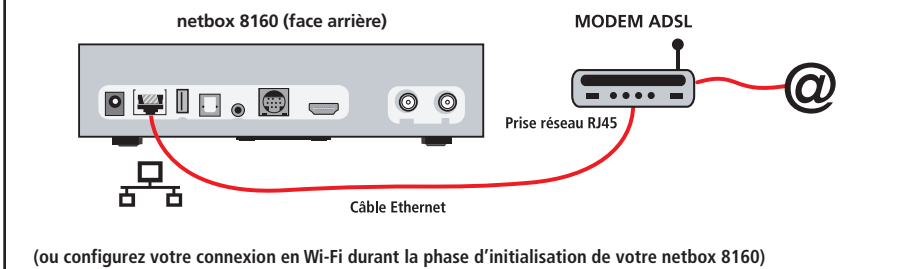

## **Installation** rapide

**7**

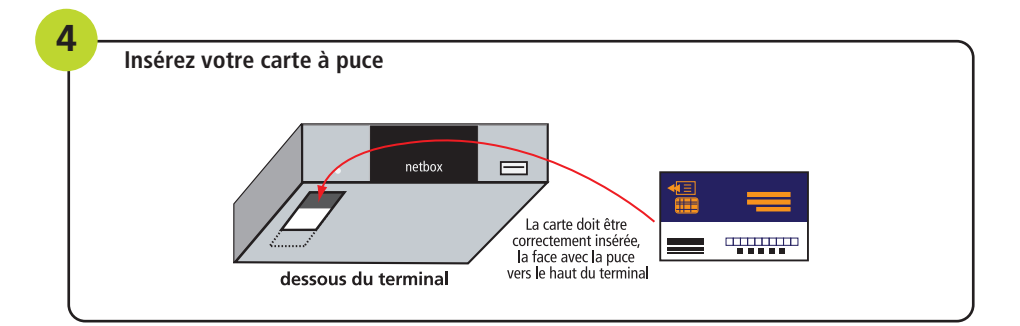

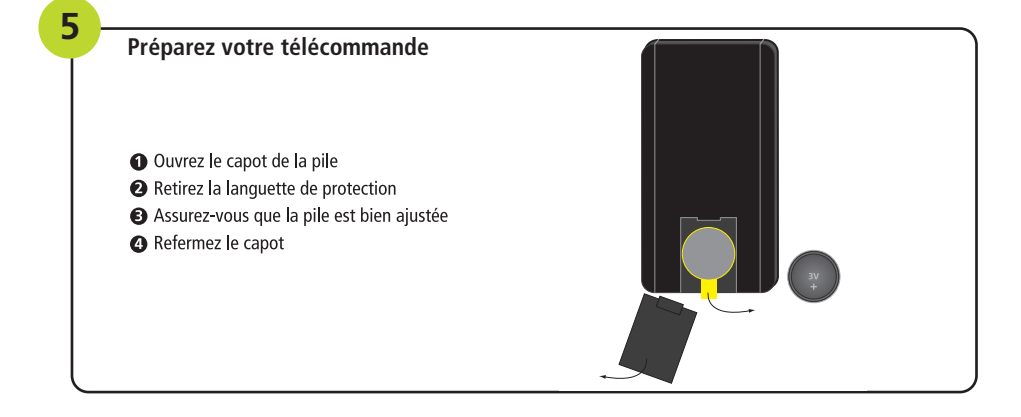

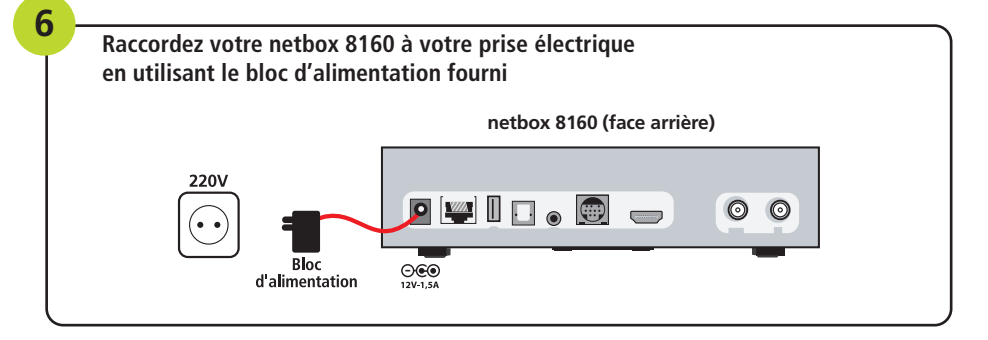

**Suivez les indications fournies à l'écran pour initialiser votre netbox 8160**

## **Démarrage** rapide

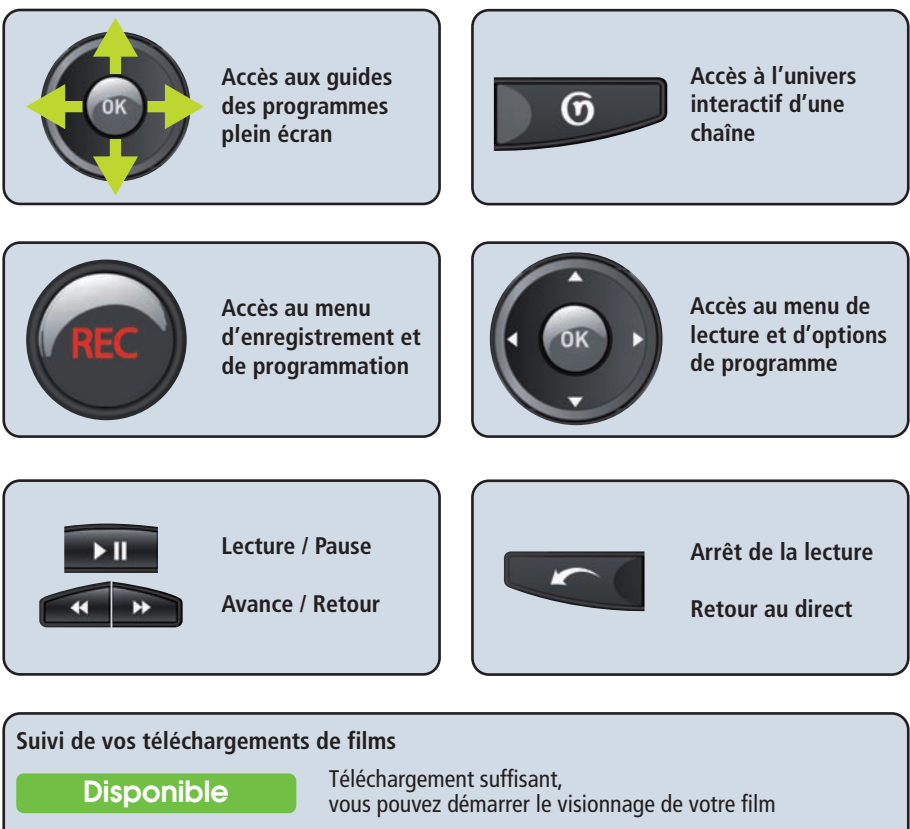

**En attente Expirée** Téléchargement insuffisant, le visionnage de votre film sera bientôt disponible La durée de validité de votre film est expirée

## **Pour souscrire aux offres de chaînes et de services proposées pour votre netbox 8160, ouvrez un Compte Client sur le site Web de votre distributeur.**

(ou visitez http://inscription.netbox.fr pour être redirigé vers le site de votre distributeur)

## **Notice** d'utilisation

### **TABLE DES MATIÈRES**

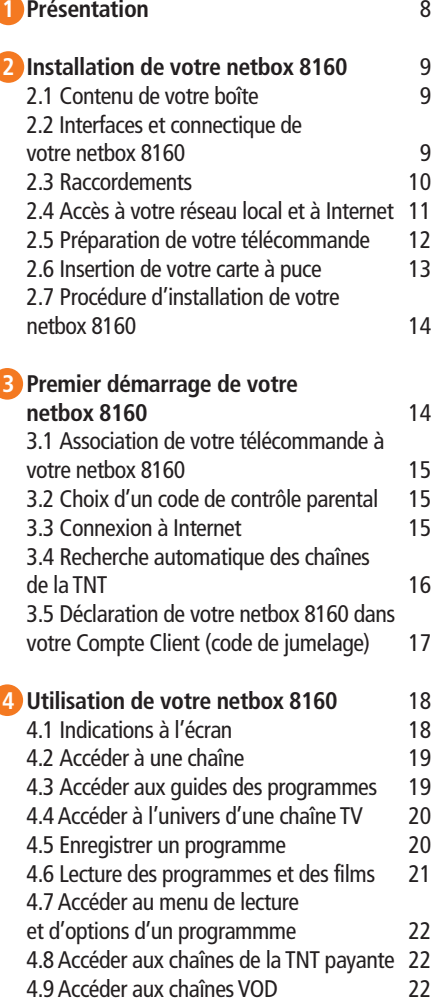

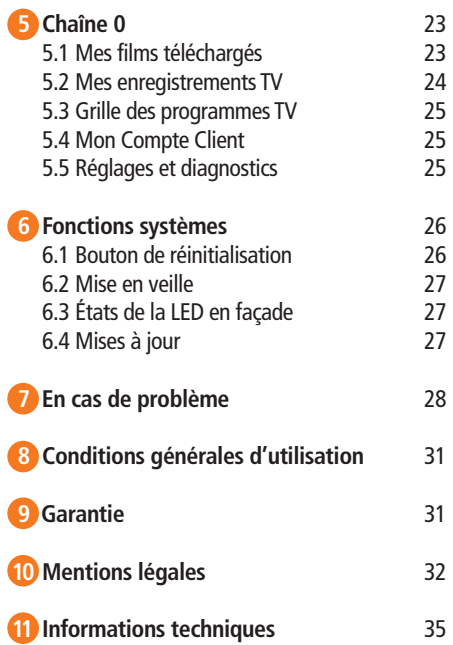

## **Consignes de** sécurité

**Votre sécurité est importante pour nous. Veuillez lire attentivement les instructions de sécurité suivantes avant de procéder à l'installation et à la première utilisation de votre netbox 8160.**

**AVERTISSEMENTSURLAGARANTIE:Aucune pièce de votre netbox 8160 ne peut être réparée ou remplacée par vous-même. Vous devez impérativement confier les réparations exclusivement à un personnel qualifié. Toute ouverture ou démontage de l'appareil ainsi que toute tentative de modification du logiciel entraînera l'annulation immédiate de la garantie.**

#### **INSTALLATION :**

- •Votre netbox 8160 et ses accessoires sont destinés à une utilisation en France métropolitaine (Corse incluse).
- •Votre netbox 8160 et ses accessoires sont destinés à une utilisation domestique et en intérieur.
- Tenez votre netbox 8160, ses accessoires et ses piles hors de portée des enfants.
- N'utilisez que les câbles et accessoires fournis avec votre netbox 8160 ou proposés pour votre netbox 8160.

• Laissez un espace minimal de 5 cm autour et au-dessus de votre netbox 8160 pour une aération suffisante.

• Placez votre netbox 8160 sur une surface solide et stable de façon à éviter les chutes et les chocs.

• Ne soumettez pas votre netbox 8160 à des chocs ou à des chutes.

• Ne placez pas votre netbox 8160 ou ses accessoires à proximité d'une source électromagnétique.

•Tenez votre netbox 8160 et ses accessoires à l'abri de toute source de chaleur, de l'humidité, de la poussière et de la lumière directe du soleil.

• Pour éviter une surchauffe de votre netbox 8160, n'obstruez jamais les ouvertures d'aération par des objets tels que journaux, nappes, rideaux…

• Ne placez aucun objet sur votre netbox 8160.

• Ne tentez jamais d'introduire des objets dans votre netbox 8160.

• Ne placez jamais sur votre netbox 8160 ou sur ses accessoires des sources de flammes nues, telles que des bougies allumées.

• Veuillez respecter la plage de température d'utilisation de votre netbox 8160 et de ses accessoires.

• Votre netbox 8160 et ses accessoires ne doivent pas être exposés à des égouttements d'eau ou des éclaboussures.

• Aucun objet rempli de liquide tel que des vases ne doit être placé sur votre netbox 8160 ou sur ses accessoires.

• Ne renversez jamais de liquide sur votre netbox 8160 ou sur ses accessoires.

• Veillez à toujours débrancher l'alimentation de votre netbox 8160 pour effectuer vos branchements audio, vidéo ou réseau.

#### **RACCORDEMENT ÉLECTRIQUE :**

• Évitez de brancher trop d'appareils sur la même prise d'alimentation électrique, car il pourrait en résulter une surcharge qui risque de provoquer un incendie ou un choc électrique.

• Utilisez uniquement l'adaptateur secteur fourni avec votre netbox 8160 et n'utilisez pas cet adaptateur avec d'autres appareils.

• Ne branchez pas votre netbox 8160 sur une prise ne permettant pas un ajustement convenable.

• Enfoncez complètement le bloc dans la prise. Un bloc mal ajusté ou mal enfoncé risque de provoquer un arc électrique ou un incendie.

• Pour débrancher l'alimentation, tirez-la par le bloc secteur. Ne tirez pas sur le fil d'alimentation.

• La prise du réseau d'alimentation est utilisée comme dispositif de déconnexion, ce dispositif doit demeurer aisément accessible.

## **Consignes de** sécurité

#### **UTILISATION :**

• Veillez à mettre votre netbox 8160 en veille lorsqu'elle n'est pas utilisée.

•Veillez à débrancher tous les câbles et l'alimentation de votre netbox 8160 en cas d'orage ou d'absence prolongée.

• Veillez à débrancher tous les câbles et l'alimentation de votre netbox 8160 avant de procéder à son nettoyage : nettoyez votre netbox 8160 avec un chiffon doux et très légèrement humide en proscrivant tout produit alcoolisé ou abrasif.

#### **REMPLACEMENT DES PILES DE LA TÉLÉCOMMANDE :**

•Attention,lors du remplacement de la pile de votre télécommande, il existe un risque d'explosion si la pile est remplacée par une pile de type incorrect. Dans le doute, demandez conseil à un spécialiste.

• Ne tentez jamais de recharger la pile de votre télécommande. Ne la démontez pas, ne la jetez pas dans un feu et ne l'incinérez pas.

• N'exposez jamais votre pile à des températures élevées et à la lumière directe du soleil.

#### **RESPECT DE L'ENVIRONNEMENT :**

• Ne jetez pas les piles aux ordures ménagères. Veillez à les disposer dans les endroits prévus à cet effet.

•Veillez à respecter les règles de tri en vigueur pour les déchets d'emballage de votre netbox 8160.

• Votre netbox 8160 et ses accessoires ne doivent pas être jetés dans la nature ou avec des déchets non triés. Veuillez respecter les réglementations locales en vigueur.

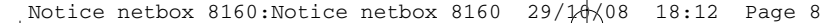

## **Présentation**

#### **Vous venez d'acquérir votre netbox 8160 et nous vous en félicitons !**

Ce terminal interactif TNT / Internet est compatible avec un ensemble d'offres de chaînes et de services, comme par exemple :

• Des chaînesVOD (Vidéo à la Demande) proposant des films récents et classiques en téléchargement légal, directement sur votre téléviseur ;

- La réception en clair de chaînes de la TNT payante ;
- Des services de guides des programmes sur plu-

sieurs jours avec photos, résumés, recommandations ;

**1**

- Des services facilitant vos usages et notamment : - Programmation directe et automatique depuis
	- les guides des programmes ; - Baromètre en direct des émissions les plus regardées ;
	- Archivage de vos enregistrements sur disque USB…

**Contactez votre distributeur pour connaître les offres de chaînes et de services disponibles pour votre netbox 8160 et leurs conditions.**

#### **POUR BÉNÉFICIER DES OFFRES DE CHAÎNES ET DE SERVICES DISPONIBLES POUR VOTRE NETBOX 8160 :**

- Installez votre netbox 8160 en vous assurant de la raccorder à Internet ;
- Ouvrez un Compte Client sur le site Web de votre distributeur (si vous vous êtes inscrit en magasin, votre Compte Client est déjà ouvert) et souscrivez aux offres désirées ;
- Déclarez votre netbox 8160 dans votre Compte Client pour activer vos offres ;
- Maintenez toujours votre netbox 8160 connectée à Internet pour bénéficier des services auxquels vous avez souscrits et pour rester informé des nouveautés.

Si vous ne souscrivez à aucune offre, votre netbox 8160 vous permet de bénéficier des fonctions et des services suivants :

• Réception des chaînes de laTNT gratuite : chaînes nationales, locales et en haute définition disponibles sur votre région ;

• Enregistrement et visionnage simultanément de deux programmes différents (fonction double tuner) ;

• Mise en pause des programmes en direct et lecture en différé ;

• Affichage des informations de programmes diffusées par la TNT (programmes en cours et à suivre, si disponibles) ;

• Programmation manuelle des enregistrements ;

• Accès aux mises à jour de votre netbox 8160 disponibles sur Internet (mises à jour automatiques si votre netbox 8160 est connectée à Internet ou mises à jour manuelles par clé USB sinon).

#### **2.1 CONTENU DE VOTRE BOÎTE**

Veillez à vérifier que votre boîte contient les éléments suivants :

- 1 netbox 8160 ;
- 1 télécommande équipée d'une pile ;
- 1 notice d'utilisation ;
- 1 bloc d'alimentation ;
- 1 câble Ethernet ;
- 1 câble Péritel (mini-DIN) ;
- 1 câble antenne ;
- 1 carte à puce.

#### **2.2 INTERFACES ET CONNECTIQUE DE VOTRE NETBOX 8160**

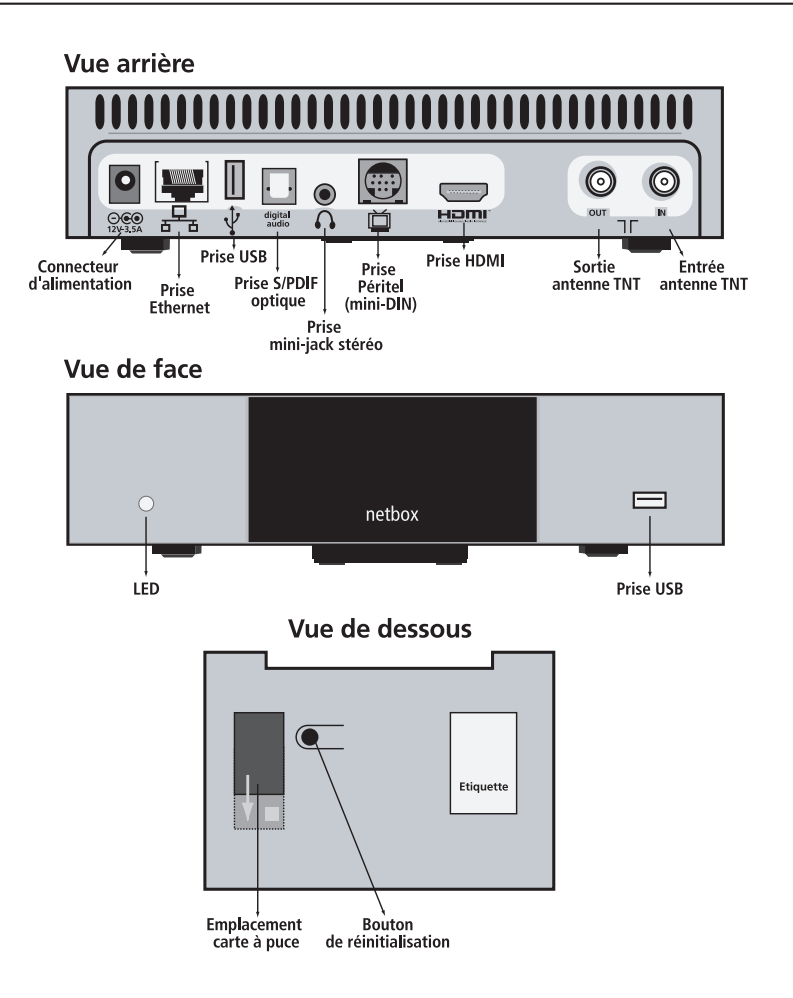

**2**

#### **2.3 RACCORDEMENTS**

Le schéma ci-dessous présente les raccordements de votre netbox 8160 aux équipements suivants :

- Votre téléviseur ;
- Votre prise d'antenne TV compatible TNT ;
- Votre système Hi-Fi ou Home Cinema, si vous en disposez ;
- Le modem ADSL de votre fournisseur d'accès ;
- Votre réseau électrique.

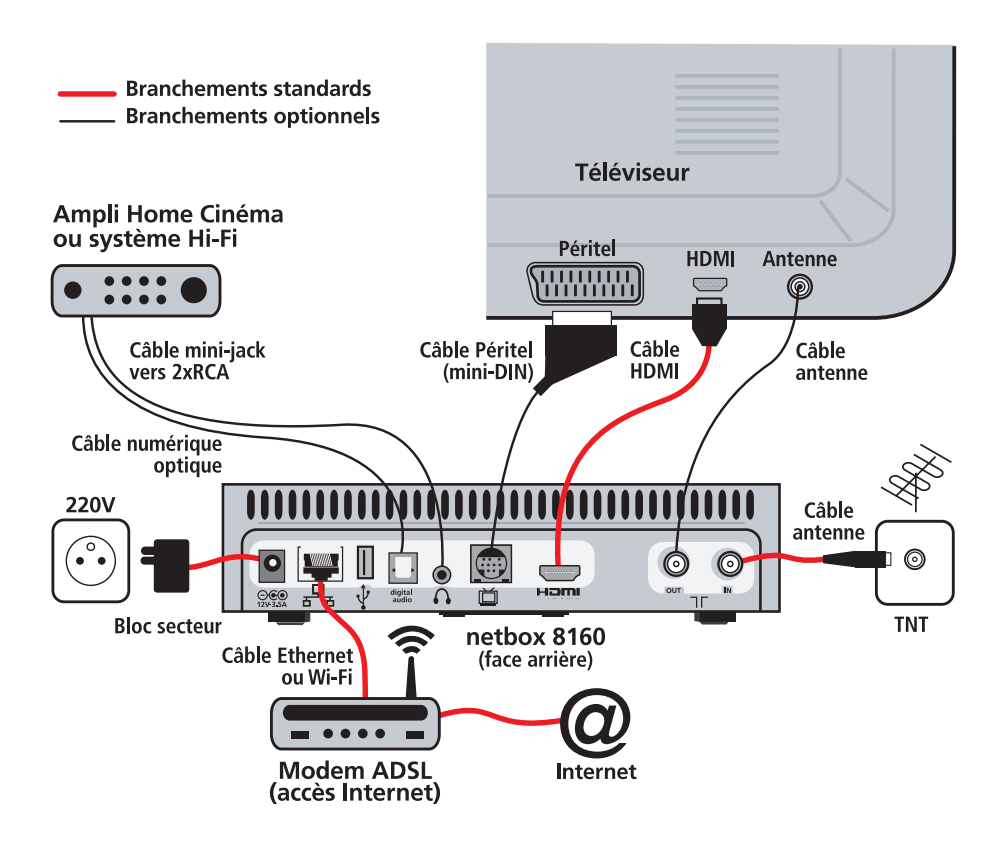

**REMARQUE :** Tous les menus et les écrans de votre netbox 8160 ont été optimisés pour s'afficher sur des écrans haute définition. Pour obtenir la meilleure qualité d'affichage, veillez à raccorder votre netbox 8160 à un écran labélisé haute définition (Full HD ou HD Ready) avec un câble HDMI. L'utilisation d'un écran cathodique ou d'un écran plat de définition standard ou le raccordement par prise Péritel diminuent la qualité des affichages.

#### **2.4 ACCÈS À VOTRE RÉSEAU LOCAL ET À INTERNET**

En plus des services de la TNT, vous pouvez souscrire à des offres proposant des services par Internet (chaînesVOD, guides des programmes). Pour cela, il vousfautraccordervotrenetbox8160àvotremodem ADSL(boxADSL),utilisédanslecadredevotreabonnement auprès d'un fournisseur d'accès ADSL. Les services proposés par Internet pour votre netbox 8160 sont indépendants de votre fournisseur d'accès ADSL et indépendants du débit ADSL disponible à votre domicile. Naturellement, plus le débit est élevé, plus certains services seront disponibles rapidement, comme par exemple le téléchargement de films.

Pour raccorder votre netbox 8160 à Internet, 2 modes de connexion sont proposés :

• **Par câble :** en raccordant directement un câble Ethernetentrevotrenetbox8160etlemodemADSL de votre fournisseur d'accès ;

• **Sans câble :** en connectant en Wi-Fi votre netbox 8160 au modemADSL de votre fournisseur d'accès, s'il est doté d'une fonction Wi-Fi.

Dans les 2 cas, vous devez au préalable vous assurez que le modem ADSL de votre fournisseur d'accès dispose d'un « mode routeur » activé (c'est le cas de la plupart des modems ADSL). Le « mode routeur » permet à votre modem ADSL de fournir l'accès Internet à plusieurs équipements présents sur votre réseau local.

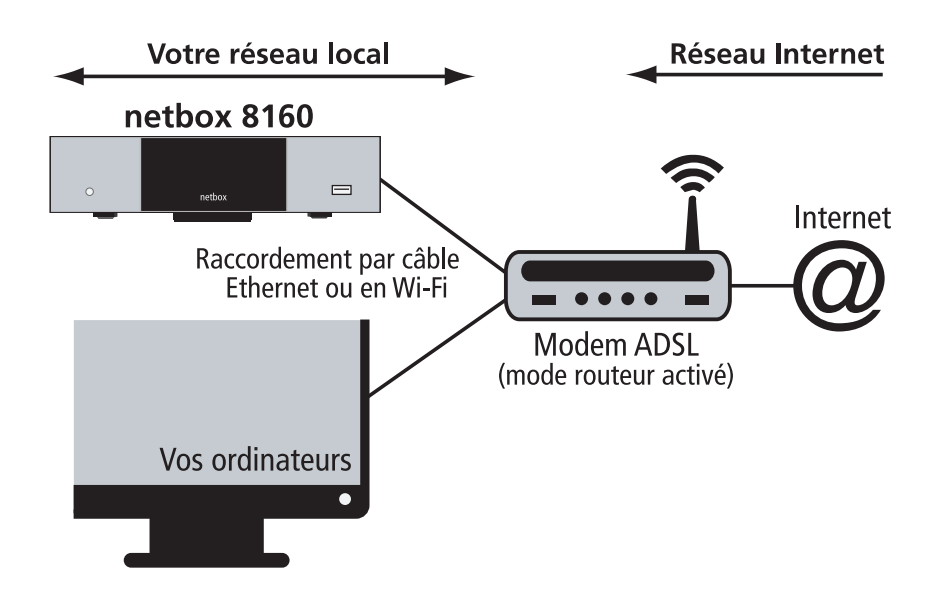

*Reportez-vous au chapitre § 3.3 « Connexion à Internet » pour effectuer la première connexion de votre netbox 8160.*

#### **REMARQUES :**

• La connexion à votre réseau local (entre votre netbox 8160 et le modem ADSL de votre fournisseur d'accès) ne signifie pas automatiquement que votre netbox 8160 est correctement connectée à Internet. En effet, si votre modem ADSL perd sa connexion Internet, le réseau local sera toujours opérationnel. *Reportez-vous au chapitre § 5.5 « Réglages et diagnostics » pour plus d'informations sur les diagnostics réseau.*

• La connexion à Internet de votre netbox 8160 est susceptible d'offrir des débits variables en fonction des autres équipements raccordés sur votre réseau local ainsi que de leurs utilisations d'Internet. • La connexion Ethernet de votre netbox 8160 est compatible avec les adaptateurs « courant porteur » (CPL) et les adaptateurs Ethernet/Wi-Fi en vente dans le commerce.*Demandezconseilàvotre distributeur pour connaître les modèles compatibles.*

#### **2.5 PRÉPARATION DE VOTRE TÉLÉCOMMANDE**

Votre télécommande bénéficie de la technologie radio fréquence. Ainsi elle n'a plus besoin d'être pointée directement vers votre netbox 8160.

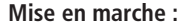

- 1. Ouvrez la trappe à pile sous la télécommande
- 2. Retirez la languette de protection
- 3. Assurez-vous que la pile est correctement insérée
- 4. Refermez la trappe à pile

#### **Remplacement de la pile :**

- 1. Ouvrez la trappe à pile sous la télécommande
- 2. Retirez la pile usagée
- 3. Placez une pile neuve (polarité positive vers l'extérieur)
- 4. Refermez la trappe à pile

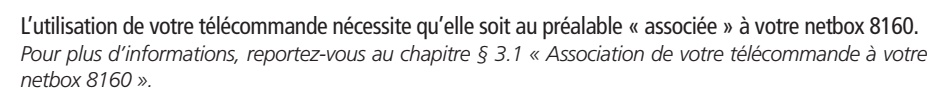

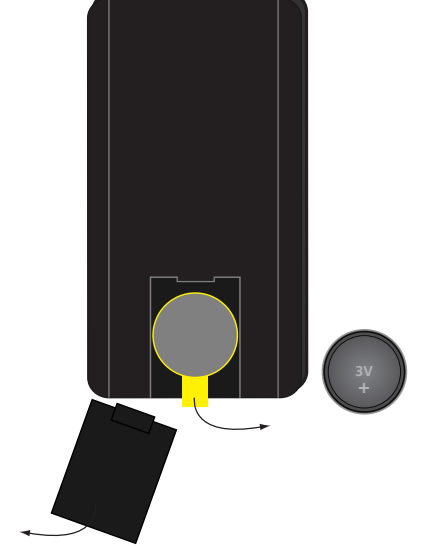

**REMARQUE :** En fonction de la configuration de votre habitat et de l'emplacement de votre netbox 8160, votre télécommande est susceptible d'offrir une portée variable.

Pour simplifier votre navigation, la télécommande de votre netbox 8160 propose un nombre réduit de touches vous permettant d'accéder à toutes les fonctions proposées.

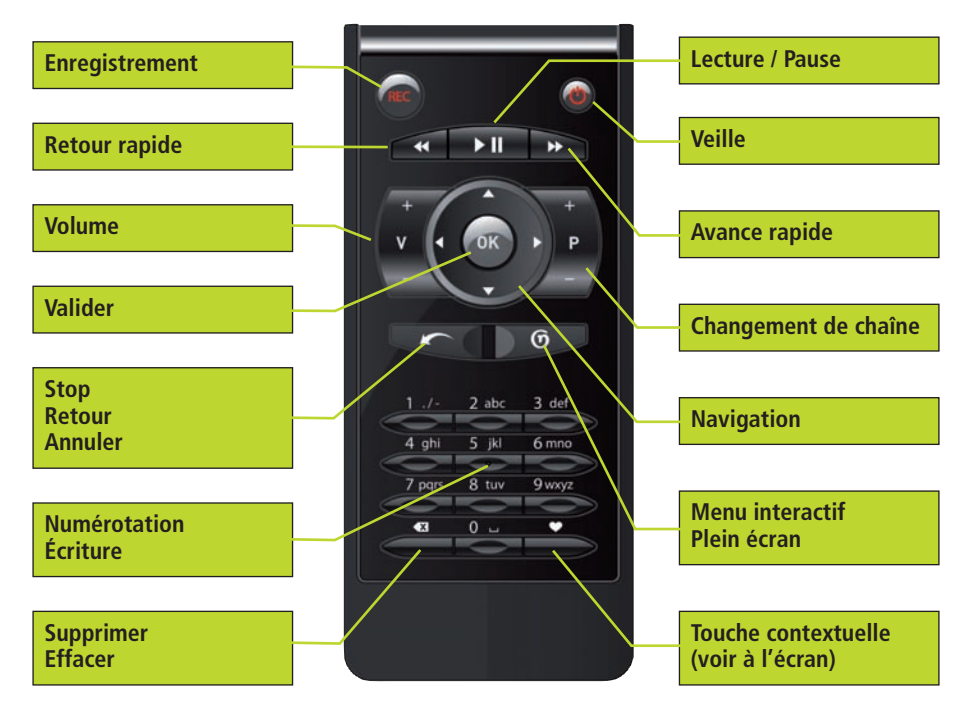

#### **2.6 INSERTION DE VOTRE CARTE À PUCE**

Afin de pouvoir profiter de certaines offres de chaînes et de services proposées pour votre netbox 8160, insérez la carte à puce fournie dans l'emplacement situé sous votre netbox 8160, avec la puce dirigée vers le haut du terminal, conformément au schéma ci-dessous :

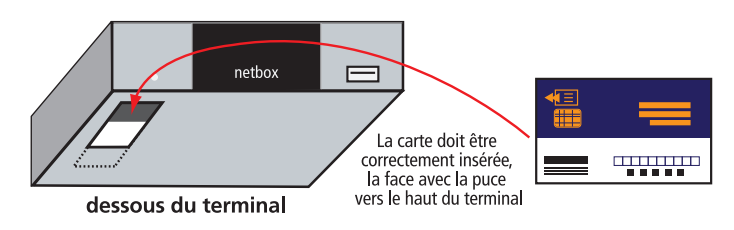

#### **REMARQUES :**

• La seule installation de la carte à puce ne permet pas d'activer les offres de chaînes payantes compatibles.Vous devez au préalable souscrire aux offres de chaînes payantes depuis le site Web de votre distributeur, puis déclarer votre netbox 8160 dans le Compte Client que vous aurez créé pour activer vos chaînes.

• Afin de pouvoir bénéficier à tout moment des offres disponibles, nous vous conseillons de toujours conserver votre carte à puce insérée dans votre netbox 8160.

#### **2.7 PROCÉDURE D'INSTALLATION DE VOTRE NETBOX 8160**

Pour installer votre netbox 8160 :

- Mettez hors tension les équipements que vous allez raccorder à votre netbox 8160, ainsi que votre netbox 8160 elle-même ;
- Effectuez vos raccordements vidéo et audio ;
- Si vous ne souhaitez pas vous connectez enWi-Fi,

raccordez un câble Ethernet entre votre netbox 8160 et votre modem ADSL ;

- Préparez votre télécommande ;
- Insérez votre carte à puce ;
- Démarrez vos équipements audio et vidéo ;
- Mettez votre netbox 8160 sous tension.

## **Premier démarrage de votre** netbox 8160

Une fois votre netbox 8160 installée, vous pouvez débuter la phase d'initialisation. Pendant cette phase, vous serez intégralement guidé à l'écran.

**REMARQUE :** La procédure et l'ordre de l'initialisation présentée ci-dessous est fournie à titre indicatif. Elle est susceptible d'être modifiée ou complétée pour permettre l'activation de services ou de fonctionnalités complémentaires.

À la fin de la phase d'initialisation, votre netbox 8160 va vérifier si une mise à jour est disponible (uniquement si elle est connectée à Internet) :

• Si c'est le cas, la mise à jour démarre automatiquement ;

• Ne manipulez pas votre netbox 8160 durant la mise à jour ;

**3**

- À la fin de la mise à jour, votre netbox 8160 s'éteint et redémarre automatiquement au bout de quelques instants ;
- Vous êtes alors à jour de toutes les nouveautés !

## **Premier démarrage de votre** netbox 8160

#### **3.1 ASSOCIATION DE VOTRE TÉLÉCOMMANDE À VOTRE NETBOX 8160**

Votre télécommande doit être associée à votre netbox 8160 pour pouvoir piloter celle-ci :

- •Tapez le code d'association indiqué à l'écran avec votre télécommande ;
- Assurez-vous d'avoir correctement préparé votre télécommande ;
- Confirmez le code pour valider l'association.

*Pour associer à nouveau votre télécommande, utilisez le bouton de réinitialisation situé sous votre netbox 8160. Pour plus d'informations, reportez-vous au chapitre § 6.1 « Bouton de réinitialisation ».*

**REMARQUE :** Si vous utilisez une télécommande ayant déjà fonctionné avec une autre netbox 8160 (ou si vous venez de réinitialiser votre netbox 8160), vous devez au préalable annuler son « association » précédente. Pour cela, appuyez sur les touches 1 puis 7 et maintenez-les ensemble pendant 3 secondes avant de démarrer une nouvelle « association ».

#### **3.2 CHOIX D'UN CODE DE CONTRÔLE PARENTAL**

La création du code parental est obligatoire, même si vous ne souhaitez pas l'utiliser par la suite. Conservez précieusement ce code parental. Il vous permettra de verrouiller et de déverrouiller l'accès

aux chaînes ainsi qu'à des niveaux de catégories

de programmes :

- Saisissez un code parental sur 4 chiffres avec les touches alphanumériques de votre télécommande ;
- Confirmez votre code en le saisissant à nouveau.

#### **REMARQUES :**

- Si vous avez perdu votre code parental, vous devez réinitialiser votre netbox 8160 ou contacter votre Service Client. *Pour réinitialiser votre netbox 8160, reportez-vous aux chapitres § 5.5 « Réglages et diagnostics » et § 6.1 « Bouton de réinitialisation ».*
- Soyez vigilant ! Il arrive que le pictogramme de signalétique jeunesse incrusté dans la vidéo d'un programme diffusé par une chaîne ne corresponde à celui affiché par votre netbox 8160.
- Conformément aux réglementations en vigueur, certaines chaînes et programmes sont verrouillés par défaut par le code de contrôle parental.

#### **3.3 CONNEXION À INTERNET**

**Nous vous conseillons de connecter immédiatement et de toujours maintenir connectée votre netbox 8160 à Internet. Vous pourrez comme cela bénéficier des mises à jour automatiques et être régulièrement informé des nouveautés disponibles pour votre netbox 8160.**

Si vous avez déjà raccordé votre netbox 8160 à votre modem ADSL, l'écran vous indique que votre connexion est opérationnelle. Vous pouvez alors passer cette étape en sélectionnant « Étape suivante ».

## **Premier démarrage de votre** netbox 8160

Sinon,sélectionnezetvalidez«Choixdelaconnexion réseau » ou sélectionnez « Étape suivante » si vous

souhaitez configurer votre connexion plus tard.

*Reportez-vousauchapitre§5.5«Réglagesetdiagnostics»pourconfigurerultérieurementvotreconnexion.*

#### **Pour vous connecter par câble Ethernet :**

• Sélectionnez « Ethernet » à l'écran ;

• Assurez-vous d'avoir raccordé le câble Ethernet fourni entre votre netbox 8160 et votre modem ADSL ;

• Validez pour lancer la connexion et patientez quelques instants :

• Une fois la connexion confirmée, sélectionnez

« Étape suivante » pour continuer.

#### **Pour vous connecter en Wi-Fi :**

• Munissez-vous du nom de votre réseau Wi-Fi (SSID) et de la clé de chiffrement associée si votre réseau Wi-Fi est sécurisé (clé WEP ou clé WPA). *Reportez-vousaumanuelutilisateurdevotremodem ADSL pour connaître le nom de votre réseau et sa clé de chiffrement ;*

• Sélectionnez « Wi-Fi » à l'écran ;

• Sélectionnez votre réseau Wi-Fi dans la liste et validez. Toutefois :

- Si votre réseau n'apparaît pas dans la liste, sélectionnez « Rescanner les réseaux Wi-Fi » ;

- Si votre réseau Wi-Fi est masqué, sélectionnez

« Autre réseau » dans la liste des réseaux disponibles pour saisir manuellement le nom et la clé de chiffrement de votre réseau Wi-Fi.

• Saisissez la clé de chiffrement avec les touches alphanumériques de votre télécommande, en veillant à respecter la casse (majuscule/minuscule) de votre clé lors de la saisie ;

• Validez pour lancer la connexion (vérifiez qu'il n'est pas nécessaire d'appuyer sur un bouton d'association Wi-Fi sur votre modem ADSL) ;

• Une fois la connexion confirmée, sélectionnez « Étape suivante » pour continuer.

#### **REMARQUES :**

• En fonction de la configuration de votre habitat et de l'emplacement de votre netbox 8160, votre connexion Wi-Fi est susceptible d'offrir une qualité variable, voire de ne pas être détectée par votre netbox 8160. Dans ce dernier cas, raccordez votre netbox 8160 par Ethernet.

• La connexion Ethernet de votre netbox 8160 est compatible avec les adaptateurs « courant porteur » (CPL) en vente dans le commerce. *Demandez conseil à votre distributeur pour connaître les modèles compatibles.*

#### **3.4 RECHERCHE AUTOMATIQUE DES CHAÎNES DE LA TNT**

Avant de lancer la recherche des chaînes TNT, assurez-vous que votre netbox 8160 est correctement raccordée à votre antenne TV via votre prise murale :

• Lancez la recherche automatique des chaînes (Votre netbox 8160 ne détecte que les chaînesTNT disponibles dans votre région) ;

• Patientez jusqu'à la fin de la recherche automatique ;

• Validez ou lancez une nouvelle recherche si nécessaire.

## **Premier démarrage de votre** netbox 8160

#### **REMARQUES :**

• Avant de procéder à l'installation définitive de votre netbox 8160, veuillez vous assurer que votre localisation géographique et que votre antenne vous permettent de recevoir la Télévision Numérique Terrestre (TNT) dans de bonnes conditions. Vous pourrez pour cela être amené à changer ou à réorienter votre antenne extérieure.

• La réception des chaînes et des programmes en haute définition n'est possible que dans certaines zones géographiques et uniquement sur des téléviseurs labélisés haute définition (HD Ready, Full HD) et raccordés à votre netbox 8160 par un câble HDMI. *Pour plus d'informations, visitez le site http://www.csa.fr ou demandez conseil à votre distributeur ou à votre installateur.*

• La seule détection de chaînes payantes par votre netbox 8160 ne signifie pas leur réception en clair.

#### **3.5 DÉCLARATION DE VOTRE NETBOX 8160 DANS VOTRE COMPTE CLIENT (CODE DE JUMELAGE)**

Si vous avez déjà souscrit aux offres de chaînes et de services proposées pour votre netbox 8160, ou si vous envisagez de le faire, vous devez déclarer votre netbox 8160 dans votre Compte Client avec votre « code de jumelage ». Ce code permet d'identifier de manière sécurisée votre netbox 8160 sur votre Compte Client.

• Notez et conservez votre « code de jumelage » affiché à l'écran ;

• Rendez-vous sur le site Internet de votre distributeur pour déclarer votre netbox 8160 dans votre Compte Client :

- Si vous avez déjà souscrit à une offre de services, accédez à votre Compte Client et saisissez votre « code de jumelage » pour déclarer votre netbox 8160 ;

- Si vous n'avez pas encore souscrit à une offre de services, vous pouvez le faire immédiatement et déclarer votre netbox 8160 dans votre Compte Client.

• Une fois votre netbox 8160 déclarée dans votre Compte Client, vous devez redémarrer électriquement votre netbox 8160 et patienter quelques instants avant que vos offres de services soient opérationnelles.

*Reportez-vous au chapitre § 5.5 « Réglages et diagnostics » pour accéder ultérieurement à votre « code de jumelage » depuis votre téléviseur.*

**REMARQUES :** Dans le cas de l'activation d'offres proposant des chaînes de la TNT payante, la diffusion en clair des chaînes souscrites se fait environ 1 à 2 heures après la déclaration de votre netbox 8160 sur votre Compte Client.

La navigation, les menus et les écrans de votre netbox 8160 ont été réalisés afin de vous proposer un accès simple et intuitif à toutes vos chaînes (TV ou VOD) et aux programmes qu'elles proposent. Ils ont été également largement documentés à l'écran afin de vous guider pendant vos usages. Reportez-vous aux indications fournies à l'écran pour connaître l'ensemble des fonctions proposées.

**4**

#### **4.1 INDICATIONS À L'ÉCRAN**

Pictogrammes présentés à l'écran :

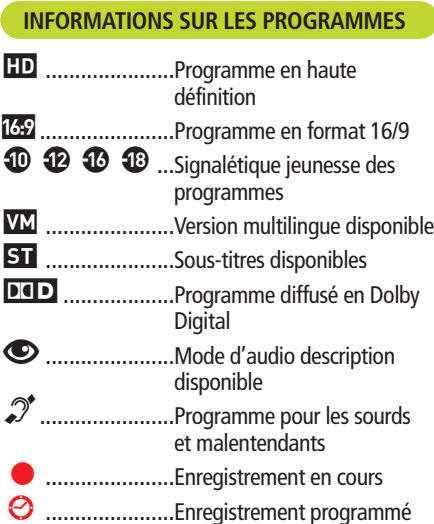

#### **NAVIGATION INTERACTIVE**

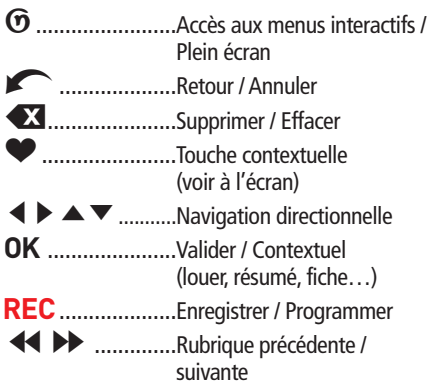

#### **NAVIGATION DANS LES PROGRAMMES**

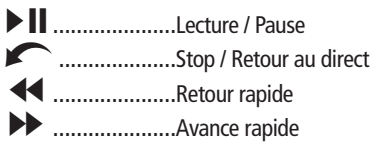

#### **INFORMATIONS GÉNÉRALES**

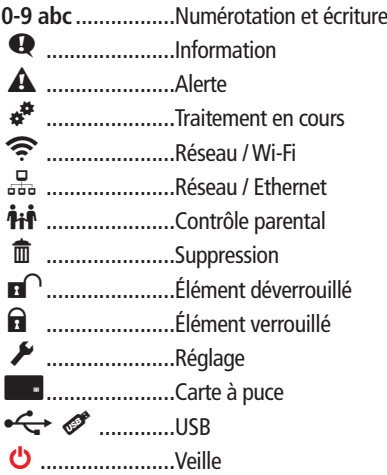

Illustrations des catégories de programmes (visuels disponibles uniquement avec les services de guides des programmes, lorsque la photo du programme n'est pas proposée) :

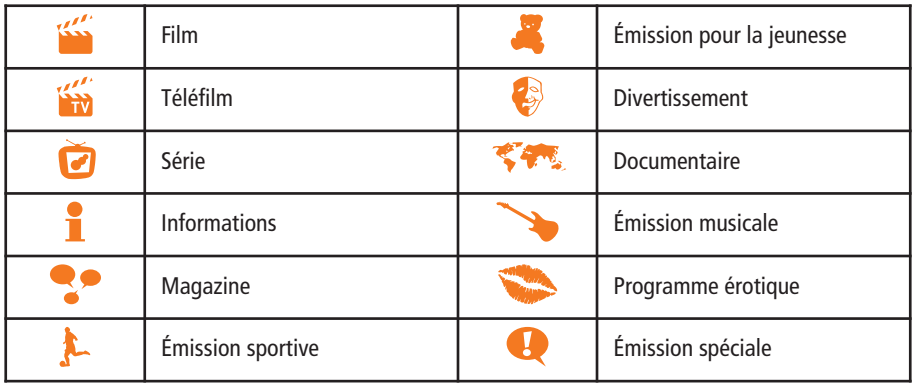

#### **4.2 ACCÉDER À UNE CHAÎNE**

Pour accéder directement à une chaîne, numérotez sur 1 ou 2 chiffres avec les touches **0-9** de votre télécommande, ou utilisez les touches **P+** et **P-**.

#### **4.3 ACCÉDER AUX GUIDES DES PROGRAMMES**

Les services de guides des programmes vous permettent d'accéder aux contenus proposés par chacune des chaînes TV ou VOD (programmes TV, enregistrements, films…).

En fonction du type de chaîne (TV, VOD…) les contenus proposés dans les quides des programmes seront différents : une chaîne TV proposera par exemple des programmes en cours, à suivre ou passés (comme vos enregistrements), alors qu'une chaîne VOD pourra vous proposer des sélections de films à télécharger ou vos locations de films déjà réalisées sur la chaîne.

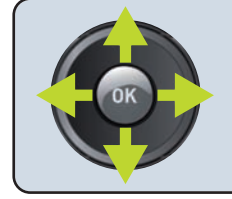

**Depuis un programme en plein écran, utilisez les touches de navigation de votre télécommande pour accéder aux guides des programmes et pour naviguer dans les chaînes et leurs contenus.**

**Pour plus d'informations sur les offres de guides des programmes disponibles pour votre netbox 8160, contactez votre distributeur.**

#### **REMARQUES :**

• Si vous avez souscrit à une offre de guides des programmes, vous disposez de présentations détaillées des programmes sur plusieurs jours, illustrées avec photos, résumés détaillés, recommandations… Si vous n'avez souscrit à aucune offre, ou si votre netbox 8160 n'est pas connectée à Internet, seules les informations diffusées par la TNT sur le programme en cours et le programme à suivre sont présentées (si disponibles).

• Les informations de programmes proposées peuvent être manquantes ou erronées en fonction de modifications d'horaires, de reprogrammations ou d'absences d'informations disponibles pour un programme ou pour une chaîne.

#### **4.4 ACCÉDER À L'UNIVERS D'UNE CHAÎNE TV**

L'univers d'une chaîne TV vous permet d'accéder : • Au résumé du programme que vous regardez en direct ;

les services de la chaîne ;

- Aux enregistrements que vous avez réalisés sur la chaîne.
- À plus d'informations sur la programmation et

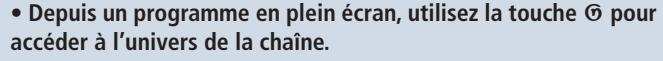

**• Utilisez les touches de navigation pour sélectionner vos catégories et vos programmes.**

**• Si vous sélectionnez un enregistrement, appuyez sur** @ **pour le lire en plein écran et sur**Q**pour stopper la lecture et revenir dans l'univers.**

**• Appuyez à nouveau sur** @ **pour retourner sur la chaîne en plein écran.**

**REMARQUES :** Certains modes de lecture (différé, enregistrement…) ou certaines chaînes sont susceptibles de ne pas proposer d'univers ou de proposer des services interactifs spécifiques dans leurs univers respectifs.

#### **4.5 ENREGISTRER UN PROGRAMME**

G

Vous pouvez à tout moment enregistrer un programme TV en direct ou programmer l'enregistrement d'un programme futur dans les guides des programmes et dans l'univers.

**Chaîne 0**

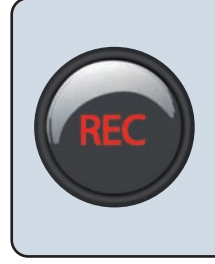

**• Depuis un programme en plein écran ou depuis les guides des programmes et l'univers, utilisez la touche REC pour accéder au menu d'enregistrement et de programmation.**

• Si vous le souhaitez, utilisez les touches  $\blacktriangleleft$  **et** OK ajuster vos **horaires de début et de fin (vous pouvez enregistrer plusieurs programmes à la suite).**

**• Confirmer votre programmation avec la touche** @ **ou annuler**  $avec$  $\curvearrowright$ .

#### **Pour arrêter ou modifier un enregistrement en cours :**

• Accédez à la chaîne en cours d'enregistrement, ou sélectionnez le programme en cours d'enregistrement depuis un guide de programmes ou depuis un univers (indicateur  $\bullet$ );

• Appuyez sur REC pour ouvrir le menu d'enregistrement ;

• Appuyez à nouveau sur REC pour arrêter l'enregistrement, ou modifiez ses horaires de début et de fin avec les touches  $\blacktriangleleft \blacktriangleright$  et confirmez avec **OK**.

**Pour modifier ou annuler une programmation future :**

• Sélectionnez une programmation future depuis un guide des programmes ou depuis un univers (indicateur  $\Theta$ );

• Appuyez sur REC pour ouvrir le menu d'enregistrement ;

• Modifiez les horaires de début et de fin avec les touches  $\blacktriangleleft$   $\blacktriangleright$  et confirmez avec OK :

• Ou appuyez sur REC pour annuler la programmation.

*Reportez-vous au chapitre § 5.2 « Mes enregistrements TV » pour accéder à la liste complète de vos enregistrements et de vos programmations.*

**REMARQUES :** Votre netbox 8160 dispose de 2 tuners qui vous permettent d'enregistrer et de visionner deux programmes différents en même temps.

#### **4.6 LECTURE DES PROGRAMMES ET DES FILMS**

Lorsque vous regardez un programme TV, un enregistrement ou un film téléchargé, vous pouvez à tout moment mettre la lecture en pause et naviguer dans le temps.

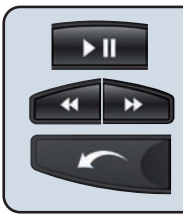

**• Appuyez sur la touche II pour mettre votre lecture en pause ou pour démarrer le visionnage d'une vidéo.**

• Utilisez les touches <**EXPLES** pour naviguer dans le temps.

**• Appuyez sur la touche**  $\bullet$  **pour stopper la lecture ou revenir au direct.**

#### **4.7 ACCÉDER AU MENU DE LECTURE ET D'OPTIONS D'UN PROGRAMME**

Lorsque vous regardez un programme TV, un enregistrementouunfilmtéléchargé,vouspouvezaccéder à tout moment au menu de lecture et d'options de votre programme.Vous retrouvez dans ce menu les informations et les options suivantes :

- Compteur de lecture ;
- Sous-titres :
- Langues et modes audio ;
- Formats d'affichage du programme.

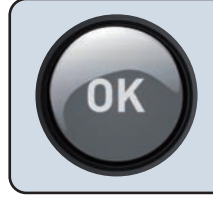

**• Depuis un programme en direct, un enregistrement ou un film** en plein écran, appuyez sur la touche OK pour ouvrir le menu de **lecture et d'options de programme.**

- Utilisez les touches ▼ **▲** pour accéder aux options disponibles.
- Utilisez les touches < **>** pour ajuster le mode d'une option.

#### **4.8 ACCÉDER AUX CHAÎNES DE LA TNT PAYANTE**

**Pour activer une offre de chaînes de la TNT payante sur votre netbox 8160 :**

• Ouvrez un Compte Client sur le siteWeb de votre distributeur (si vous vous êtes inscrit en magasin, votre Compte Client est déjà ouvert) et souscrivez à une offre proposant des chaînes payantes ;

• Déclarez votre netbox 8160 dans votre Compte Client ;

• Assurez-vous d'avoir correctement inséré votre carte à puce dans l'emplacement situé sous votre netbox 8160 ;

• Redémarrez électriquement votre netbox 8160 et patientez environ 1 à 2 heures avant de bénéficier de la diffusion en clair des chaînes souscrites.

Si l'offre proposée pour la réception des chaînes payantes est combinée à des services interactifs supplémentaires (guides programmes par exemple), assurez-vous que votre netbox 8160 est connectée à Internet pour bénéficier de tous vos services.

#### **4.9 ACCÉDER AUX CHAÎNES VOD**

#### **PouraccéderauxchaînesVODdisponiblespour votre netbox 8160 :**

• Assurez-vous que votre netbox 8160 est connectée à Internet ;

• Accédez aux chaînes VOD depuis les guides des programmes ou avec les touches **0-9** et **P+ P-** de votre télécommande ;

• Naviguez dans les chaînes VOD conformément aux indications fournies à l'écran.

**Pour consommer les films proposés :**

- Ouvrez un Compte Client sur le siteWeb de votre distributeur (si vous vous êtes inscrit en magasin, votre Compte Client est déjà ouvert) ;
- Déclarez votre netbox 8160 dans votre Compte Client ;

• Redémarrez électriquement votre netbox 8160. Vous pouvez alors consommer les films proposés, conformément aux modalités commerciales indiquées sur la chaîne VOD.

#### **REMARQUES :**

• En général, les films sont proposés avec une durée de validité. La validité indique la durée dont vous disposez pour démarrer le visionnage du film (par exemple 30 jours) ainsi que la durée dont vous disposez pour terminer votre visionnage (par exemple 48 heures).

· La plupart des chaînes VOD proposent du téléchargement. Vous pouvez suivre vos téléchargements soit directement depuis la chaîne (en général dans la catégorie « Mes locations sur la chaîne »), soit depuis la chaîne 0.

## **Chaîne 0**

Lorsque votre netbox 8160 est connectée à Internet, la chaîne 0 vous propose régulièrement des sélections de programmes ou de films ainsi que des informations éditoriales.

Vous pouvez également accéder aux rubriques suivantes depuis la chaîne 0 :

• **Mes films téléchargés :** Liste de l'ensemble des films que vous avez téléchargés sur les différentes chaînes VOD ;

• **Mes enregistrements TV :** Liste de l'ensemble des enregistrements que vous avez réalisés sur les différentes chaînes TV, ainsi que vos programma-

tions d'enregistrements. Cette rubrique vous permet également de créer manuellement des nouvelles programmations ;

• **Grille des programmes TV :** Présentation de tous les programmes de toutes les chaînes TV sur plusieurs jours ;

• **Mon Compte Client :** Informations de votre Compte Client présentant vos chaînes et services souscrits ainsi que vos dernières consommations de films ;

•**Réglagesetdiagnostics:**Ensembledesréglages et des diagnostics de votre netbox 8160.

#### **5.1 MES FILMS TÉLÉCHARGÉS**

Cette rubrique liste les films que vous avez téléchargés depuis les différentes chaînes VOD qui vous sont proposées.

**REMARQUES :** La rubrique « Mes films téléchargés » ne liste pas les films téléchargés sur des chaînes VOD verrouillées par défaut par le contrôle parental.

**5**

## **Chaîne 0**

Chaque film peut être proposé à la lecture avant que son téléchargement sur votre netbox 8160 soit complètement terminé. Ce système de

« téléchargement progressif » vous permet de profiter de vos films dans les meilleurs délais.

Les indicateurs de téléchargement présentés pour chaque titre sont les suivants :

### **Disponible**

**En attente**

**Expirée**

Signifie que le titre sélectionné est suffisamment téléchargé pour que vous puissiez démarrer son visionnage.

Signifie que le titre sélectionné n'est pas suffisamment téléchargé pour que vous puissiez démarrer son visionnage. Il deviendra « disponible » dès que son téléchargement sera suffisant.

Signifie que la durée de la validité de visionnage du titre sélectionné est expirée. Il est toujours stocké sur votre netbox 8160 pour que vous puissiez le louer à nouveau sans devoir le télécharger. Après quelques temps, le titre sera supprimé automatiquement.

**Pour gérer la priorité d'un téléchargement :** Lorsque vous téléchargez plusieurs films en même temps, vous pouvez choisir le titre que vous souhaitez télécharger en priorité. Pour cela,

sélectionnez un film dans la liste et appuyez sur la touche OK de votre télécommande pour le télécharger en priorité.

#### **5.2 MES ENREGISTREMENTS TV**

Cette rubrique liste tous vos enregistrements vers la gauche de l'écran et vos programmations futures vers la droite de l'écran.

#### **Pour lire un enregistrement :**

• Sélectionnez votre enregistrement dans la liste, sa lecture démarre automatiquement dans la fenêtre de prévisualisation ;

• Appuyez sur la touche  $\odot$  pour passer le visionnage en plein écran ;

• Appuyez sur la touche pour stopper la lecture et revenir à la liste.

#### **Pour éditer ou supprimer un enregistrement :**

- Sélectionnez votre enregistrement dans la liste et appuyez sur OK pour l'éditer.
- Sélectionnez votre enregistrement dans la liste et appuyez sur  $\bullet$  pour le supprimer ;

#### **Pour créer ou modifier une programmation d'enregistrement :**

- Sélectionnez « Nouvelle programmation » ou une programmation existante dans la liste ;
- Ajustez les modalités de la programmation en fonction des options proposées ;
- Validez votre programmation avec la touche OK.

#### **Programmation en conflit d'enregistrement :**

- Sélectionnez dans la liste une programmation en conflit (en rouge) ;
- Accédez au détail de votre programmation avec la touche  $OK:$

• Ajustez les modalités de la programmation en fonction des options proposées ;

• Validez vos modifications avec la touche OK.

## **Chaîne 0**

#### **REMARQUES :**

• Certaines modalités de programmations automatiques ou récurrentes sont proposées dans le cadre d'offres de services.

• Contrôlez régulièrement l'espace disque disponible pour vos enregistrements (indicateur affiché audessus de la liste de vos enregistrements). Le cas échéant, supprimez certains de vos enregistrements pour libérer de l'espace et assurer ainsi vos enregistrements futurs.

#### **5.3 GRILLE DES PROGRAMMES TV**

La grille des programmes TV est un service nécessitant que votre netbox 8160 soit connectée à Internet. Elle vous présente une vue complète de l'ensemble des programmes de toutes les chaînes sur plusieurs jours et vous permet d'accéder aux détails de chaque programme et d'effectuer des programmations d'enregistrements.

**Pour plus d'informations sur le service de grille des programmes TV, contactez votre distributeur.**

#### **5.4 MON COMPTE CLIENT**

Mon Compte Client est un service nécessitant que votre netbox 8160 soit connectée à Internet. Il affiche les informations relatives aux offres que vous avez souscrites, ainsi qu'un extrait de vos dernières consommations VOD. Les informations de votre Compte Client sont également disponibles sur le site Web de votre distributeur.

#### **5.5 RÉGLAGES ET DIAGNOSTICS**

Cette rubrique vous donne accès aux menus de réglages et de diagnostics de votre netbox 8160. Reportez-vous aux informations fournies à l'écran

#### • **Informations et diagnostics :**

- Diagnostic de votre netbox 8160 : Ecran listant les principaux indicateurs de diagnostics de votre netbox 8160 ;

- Code de jumelage : Informations nécessaires à la déclaration de votre netbox 8160 dans votre Compte Client ;

- Diagnostic USB : État des différents périphériques USB utilisés dans le cadre d'offres de services utilisant les ports USB de votre netbox 8160 ;

pour connaître le détail et les modalités de chaque réglage et diagnostic.

- Réinitialisations : Accès aux différents modes deréinitialisationsdevotrenetbox8160.Reportezvous aux indications fournies à l'écran pour chacun des modes ;

- Mentions légales : Liste des mentions légales et des crédits.

#### • **Options des programmes :**

- Format des programmes : Réglage du mode d'affichage des programmes en fonction du format de votre TV ;

## **Chaîne 0**

- Langue par défaut : Sélection de la langue utilisée par défaut ;

- Mode audio par défaut : Sélection du mode audio utilisé par défaut ;

- Sous-titres par défaut : Sélection des sous-titres utilisés par défaut.

#### • **Contrôle parental :**

- Verrouillage des chaînes : Contrôle de l'accès à vos chaînes ;

- Signalétique jeunesse : Contrôle de l'accès aux programmes par leur niveau de signalétique jeunesse ;

- Modification du code parental : Changement du code de contrôle parental. *Si vous avez perdu votre code parental, vous devez réinitialiser votre netbox 8160 ou contacter votre Service Client. Pourplusd'informations,reportez-vousauxmodes de réinitialisation ci-dessus et au chapitre § 6.1 « Bouton de réinitialisation ».*

#### • **Recherche des chaînes TNT :**

- Recherche automatique : Recherche automatique des chaînes disponibles dans votre région ;

- Recherche manuelle : Recherche par saisie manuelle des paramètres de réception ;

- Diagnostic de la réception TNT : Contrôle des différents paramètres de votre réception TNT.

#### • **Réglages audio et vidéo :**

- Résolution vidéo HDMI : Réglage de la sortie vidéo HDMI en fonction de votre écran ;

- Sortie audio HDMI : Réglage de l'audio sur la sortie HDMI ;

- Mode vidéo sortie Péritel : Réglage du mode vidéo de la sortie Péritel.

#### • **Interface utilisateur :**

- Temporisation des affichages : Réglage du délai avant la fermeture automatique des menus ;

Gestion de l'alimentation : Réglage du délai avant le passage automatique en veille profonde de votre netbox 8160.

#### • **Connexion réseau :**

- Choix de la connexion réseau : Réglage du mode de connexion par Ethernet ou en Wi-Fi. La procédure de connexion est identique à celle décrite pour le premier démarrage de votre netbox 8160.

*Pour plus d'informations, reportez-vous au chapitre § 3.3 « Connexion à Internet ».*

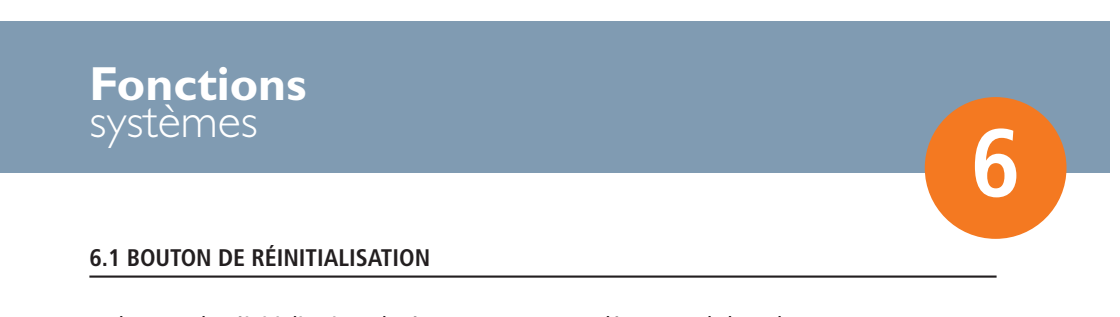

Le bouton de réinitialisation placé sous votre netbox 8160 vous permet de lancer les actions suivantes :

- Redémarrage de la netbox 8160 ;
- Demande d'association de la télécommande ;
- Réinitialisation des réglages.

## **Fonctions** systèmes

Conformez-vous aux séquences suivantes pour lancer l'action associée :

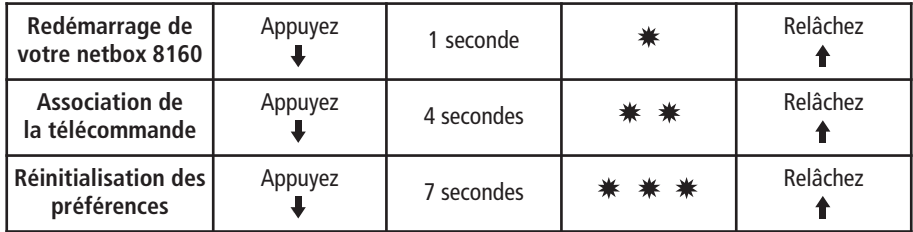

: Clignotement de la LED sur la façade de votre netbox 8160.

#### **6.2 MISE EN VEILLE**

• Pour mettre votre netbox 8160 en veille, appuyez sur la touche **c** ;

• Pour sortir votre netbox 8160 du mode veille, appuyez sur n'importe quelle touche ;

**REMARQUE :** Lorsque votre netbox 8160 est en veille, elle continue de gérer automatiquement vos téléchargements et vos programmations d'enregistrements.

#### **6.3 ÉTATS DE LA LED EN FAÇADE**

La LED de votre netbox 8160 présente les états suivants :

• **Clignotement toutes les secondes :** Mise en marche ;

- **Clignotement rapide :** Réception d'une action de la télécommande ;
- **Allumée :** En marche ;
- **Allumée faiblement :** En veille ;
- **Allumage par vague permanente :** En attente d'association de la télécommande ;
- **Allumage par vague toutes les 5 secondes :** En veille profonde.

#### **6.4 MISES À JOUR**

Maintenez toujours votre netbox 8160 connectée à Internet pour profiter automatiquement des mises à jour logicielles. Vous pouvez dans certains cas télécharger des mises à jour depuis un PC connecté à Internet. Il vous suffira par la suite de copier la mise à jour sur une clé USB puis de brancher la clé USB sur un des ports USB de votre netbox 8160.

#### **Pour plus d'informations sur les mises à jour disponibles, visitez www.netbox.fr**

Lors d'une mise à jour (automatique ou par clé USB) :

- Ne manipulez pas votre netbox 8160 ;
- •Àlafindelamiseàjour,votrenetbox8160s'éteint

et redémarre automatiquement au bout de quelques instants ;

• Vous êtes alors à jour de toutes les nouveautés !

## **En cas de** problème

#### **PROBLÈMES DE CONNEXION À INTERNET :**

#### • **Je n'arrive pas à me connecter à Internet**

- Assurez-vous que votre modem ADSL dispose bien d'un mode routeur activé *(cf § 2.4)*.

- Assurez-vous que votre connexion à Internet est opérationnelle par ailleurs (sur votre PC par exemple).

• **Je n'arrive pas à me connecter en Wi-Fi**

- Assurez-vous que la configuration de votre habitat permet à votre netbox 8160 de détecter votre réseau Wi-Fi.

**PROBLÈMES AVEC LA TÉLÉCOMMANDE :**

- **Ma netbox 8160 ne répond plus aux actions de la télécommande**
	- -Assurez-vous que votre télécommande dispose d'une pile en état de marche.
	- -Assurez-vous que votre télécommande est correctementassociéeàvotrenetbox8160*(cf§3.1)*.

• **Je n'arrive pas à associer ma télécommande**

- Assurez-vous que votre réseau Wi-Fi n'est pas masqué, sinon choisissez « autres réseaux » dans la liste des réseaux détectés.

- Assurez-vous de bien saisir votre clé de chiffrement en respectant la casse.

- Assurez-vous qu'il n'est pas nécessaire d'activer un bouton d'associationWi-Fi sur votre modem ADSL.

- Faites une tentative de connexion par câble Ethernet *(cf § 3.3)*.

- Appuyez sur les touches 1 puis 7 et maintenez les ensembles pendant 3 sec, puis recommencez l'association.

- **Ma netbox 8160 est en veille et je n'ai pas de télécommande pour la redémarrer**
- Appuyez sur le bouton de réinitialisation pendant une seconde *(cf § 6.1)*.

#### **PROBLÈMES DE RÉCEPTION TNT :**

• **Je ne reçois pas toutes les chaînes de laTNT, je reçois mal certaines chaînes de la TNT**

- Assurez-vous que votre localisation géographique vous permet de recevoir la TNT dans de bonnes conditions.

- Assurez-vous que votre installation TNT vous permet de recevoir correctement toutes les chaînes disponibles.

- Vérifiez que vos câbles et vos branchements sont conformes *(cf § 2.3)*.

• **J'ai souscrit à des chaînes de laTNT payante, mais je ne les reçois pas en clair**

- Assurez-vous que votre carte à puce est bien insérée sous votre netbox *(cf § 2.6)*.

-Assurez-vous d'avoir déclaré votre netbox 8160 dans votre Compte Client auprès de votre distributeur *(cf § 3.5)*.

- Comptez 1 à 2 heures entre la déclaration de votre netbox 8160 dans votre Compte Client et la réception en clair.

# **7**

## **En cas de** problème

#### **PROBLÈMES D'AFFICHAGE VIDÉO :**

• **La qualité d'affichage de la TV ou de la lecture des films est mauvaise**

- Assurez-vous d'avoir correctement sélectionné

vos modes vidéos HDMI ou Péritel *(cf § 5.5)*. Notez que la qualité d'affichage par câble HDMI est meilleure que par câble Péritel.

#### **PROBLÈMES AVEC LES INFORMATIONS SUR LES PROGRAMMES :**

• **J'ai souscrit à une offre de guides des programmes, mais les informations sont manquantes**

- Assurez-vous que votre netbox 8160 est connectée à Internet *(cf § 3.3 et § 5.5)*.

-Assurez-vous d'avoir déclaré votre netbox 8160 dans votre Compte Client auprès de votre distributeur *(cf § 3.5)*.

- Si vous venez de redémarrer votre netbox 8160, patientez quelques minutes pendant le

#### **PROBLÈMES AVEC LES ENREGISTREMENTS :**

• **Mes enregistrements ne sont pas listés** -Assurez-vous de l'exactitude des paramètres et des modalités de vos programmations. -Assurez-vousdedisposerd'espacelibresurvotre disque pour les enregistrements *(cf § 5.2)*.

#### chargement des données.

- Les informations détaillées de programmes peuvent être indisponibles pour certains programmes ou certaines chaînes.

• **J'ai activé une langue ou des sous-titres, et il ne se passe rien**

- Ces options ainsi que l'information sur leur présence sont diffusées par laTNT, mais peuvent être indisponibles.

• **J'ai un message « disque dur plein »**

- Libérez de l'espace en supprimant certains de vos enregistrements *(cf § 5.2)*.

- En cas de problèmes permanents, réinitialisez votre disque dur *(cf § 5.5)*.

#### **PROBLÈMES AVEC LES TÉLÉCHARGEMENTS :**

#### • **Je n'arrive pas à louer un film**

- Assurez-vous d'avoir ouvert un Compte Client auprès de votre distributeur.

-Assurez-vous d'avoir déclaré votre netbox 8160 dans votre Compte Client auprès de votre distributeur *(cf § 3.5)*.

- Assurez-vous que vos informations bancaires sont valides (validité de votre carte bancaire, validité de votre RIB).

• **Mes téléchargements sont très lents** - Assurez-vous de réduire votre activité Internet par ailleurs lorsque vous téléchargez un film.

- Si vous êtes connecté en Wi-Fi, assurez-vous que le débit entre votre netbox 8160 et votre modem ADSL est satisfaisant.

#### • **J'ai loué un film mais son téléchargement est toujours en attente**

- Assurez-vous qu'un autre film n'est pas en cours de téléchargement dans la rubrique « Mes films téléchargés » *(cf § 5.1)*.

- Donnez la priorité de téléchargement au titre de votre choix dans la rubrique « Mes films téléchargés » *(cf § 5.1)*.

## **En cas de** problème

#### **PROBLÈMES AVEC LES CHAÎNES VOD :**

• **Je ne vois pas mes chaînes VOD** - Assurez-vous que votre netbox 8160 est connectée à Internet *(cf § 3.3 et § 5.5)*.

#### • **Mes chaînes VOD sont vides**

- Si vous venez de redémarrer votre netbox 8160, patientez quelques minutes pendant le chargement des données.

#### **PROBLÈMES AVEC MON COMPTE CLIENT :**

- **J'ai souscrit à une offre de services,mais elle ne s'active pas sur ma netbox 8160**
	- Assurez-vous d'avoir déclaré votre netbox 8160 dans votre Compte Client auprès de votre distributeur *(cf § 3.5)*.
	- Redémarrez électriquement votre netbox 8160 pour activer votre offre.

#### **PROBLÈMES AVEC MES ÉQUIPEMENTS :**

- **J'ai perdu ou cassé ma télécommande**
	- Visitez le site Web de votre distributeur pour connaître la procédure de commande d'une nouvelle télécommande.

- Pensez à « associer » votre nouvelle télécommande *(cf § 3.1)*.

- **J'ai changé ma netbox 8160 et mes services ne sont plus disponibles**
	- Vous devez déclarer votre nouvelle netbox 8160 dans votre Compte Client auprès de votre distributeur *(cf § 3.5)*.
	- Redémarrez électriquement votre netbox 8160 pour activer votre offre.
- **J'ai perdu ou cassé ma carte à puce**
	- Visitez le site Web de votre distributeur pour connaître la procédure de commande d'une nouvelle carte à puce.

- Pensez à mettre à jour vos informations de carte à puce dans votre Compte Client.

**Si votre problème persiste, contactez le Service Client de votre distributeur.**

## **Conditions générales** d'utilisation

Netgem décline toute responsabilité en cas d'utilisation non conforme de la netbox 8160 et plusparticulièrementencasdunonrespectdel'une ou l'autre des consignes de sécurité décrites dans la présente notice.

La netbox 8160 ainsi que les différents accessoires etservices(gratuitsoupayants)auxquelselledonne accès devront être installés et utilisés exclusivement en France métropolitaine (Corse incluse) et ce conformément à la présente notice d'utilisation. La netbox 8160, ses composants (carte à puce, logiciels...) et ses accessoires devront être uti**lisés exclusivement pour l'usage imparti (incluant les services auxquels la netbox 8160 donne accès), tel que défini au sein de la présente notice, à l'exclusion de toute autre utilisation.**

La netbox 8160 et les services payants et/ou gratuits auxquels elle donne accès ne peuvent être utilisés que dans le cadre d'un usage strictement privé et familial à l'exclusion de toute autre usage. La netbox 8160 requiert l'existence chez l'utilisateur d'une connexion Internet ADSL. L'utilisateur devra pour ce faire se rapprocher d'un Fournisseur d'Accès Internet. Les conditions financières, techniques, commerciales et juridiques inhérentes à cet accès ADSL sont exclues du champ de responsabilité de Netgem. L'utilisateur devra donc se référer exclusivement aux conditions générales de vente de son Fournisseur d'Accès Internet. Netgem ne pourra en aucun cas être tenu responsable de défaillances générées par des évènements en dehors de son contrôle comme par exemple : l'accès, la qualité de la connexion ADSL (débit, bande passante…) de l'utilisateur.

**8**

## **Garantie**

Lanetbox8160etsesaccessoiresbénéficientd'une garantie constructeur pièces et main d'œuvre de 12 mois à compter de sa date d'achat par l'utilisateur. **L'application de cette garantie est strictement conditionnée à un usage de la netbox8160,desescomposantsetaccessoires conformeauxdispositionsdelaprésentenotice.** Si vous avez fait l'acquisition de la netbox 8160 via un de nos partenaires distributeurs, notamment pourl'applicationdelagarantieconstructeur,merci de bien vouloir vous référer aux conditions du Service Après Vente de ce partenaire.

**9**

## **Mentions** légales

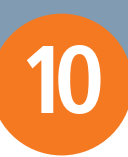

**Dans le cadre de l'utilisation de la netbox 8160 l'utilisateur s'interdit expressément de violer tout droit de propriété intellectuelle attaché à une marque, un dessin, une photo, un brevet, un logiciel, une œuvre audiovisuelle ou toute autre forme de propriété intellectuelle telle que définie notamment aux articles L 111-1 à L 111-3 du Code la Propriété intellectuelle.**

Toute violation de ces droits de propriété intellectuelle et notamment tout acte de piratage fera l'objet des sanctions prévues dans le cadre du dispositif légal applicable.

#### **Liste des marques déposées :**

L'ensemble des marques, dessins, photos, brevets, licences logicielles ou autre utilisés dans le cadre de la netbox 8160 (incluant ses équipements et/ou accessoires) ainsi que dans le cadre des services payants ou gratuits auxquels la netbox 8160 donne accès, sont déposés par leur propriétaire respectif et constituent à ce titre des droits de propriété intellectuelle exclusifs.

• Les marques Netgem, netbox, netbox 8160, Total TNT ainsi que leur logo respectif sont déposés par Netgem S.A., 27 rue d'Orléans 92200 Neuilly-sur-Seine – France.

• HDMI, le logo HDMI et High Definition Multimedia Interface sont des marques ou des marques déposées de HDMI Licensing LLC.

• Manufactured under license from Dolby Laboratories.

• « Dolby » and the double-D symbols are trademarks of Dolby Laboratories.

• This product contains one or more programs protected under international and U.S. copyright law as unpublished works. They are confidential and proprietary to Dolby Laboratories. Their reproduction or disclosure, in whole or in part, or the production of derivative works herefore without the express permission of Dolby Laboratories is prohibited. Copyright 1993-2002 by Dolby Laboratories. All rights reserved.

#### **Certifications de la netbox 8160 :**

Netgem S.A certifie que la netbox 8160 répond aux exigences des normes et directives applicables sur le territoire français et européen en matière de sécurité des usagers et de compatibilité électromagnétique. La netbox 8160 est certifiée au titre de la norme CE.

**Liste des licences logicielles :**

#### • **License Microsoft « WMDRM »:**

« This product is protected by certain intellectual property rights of Microsoft. Use or distribution of such technology outside of this product is prohibited without a license from Microsoft. » « Content owners use Windows Media digital rights management technology (WMDRM) to protect their intellectual property, including copyrights. This device uses WMDRM software to access WMDRMprotected content. If theWMDRM software fails to protect, content owners may ask Microsoft to revoke the software's ability to use WMDRM to play or copy protected content.Revocation does not affect unprotected content.When you download licenses for protected content, you agree that Microsoft may include a revocation list with the licenses. Content owners may require you to upgrade WMDRM to access their content. If you decline an upgrade, you will not be able to access content that requires the upgrade. »

• **Licence MD5:** RSA Data Security, Inc. MD5 Message Digest Algorithm

• **Licence EXPAT (XML parser):** Include libs/expat/COPYING

• **Licence ffmpeg:** LGPL (GNU LESSER GENERAL PUBLIC LICENSE)

## **Mentions** légales

Version 3, 29 June 2007

Copyright (C) 2007 Free Software Foundation, Inc. http://fsf.org/ The precise terms and conditions for copying, distribution and modification can be found at : http://www.gnu.org/licenses/gpl.html

• **Licence JPEG :** Le présent logiciel est basé en partie sur la création du groupement indépendant « JPEG Group ».

•**LicenceGPL(GNUGENERALPUBLICLICENSE):** libstdc++ (GPL with run-time exception), dhcpcd, iptables, pppoe, madWi-Fi, wpa-supplicant, iwtools, busybox, dosfs tools, e2fs tools, insmod, drivers I2c (partially), USB Sigma

#### **Version 3, 29 June 2007**

Copyright (C) 2007 Free Software Foundation, Inc. <http://fsf.org/>

Everyone is permitted to copy and distribute verbatim copies of this license document, but changing it is not allowed.

#### Preamble

The GNU General Public License is a free, copyleft license for software and other kinds of works.

The licenses for most software and other practical works are designed to take away your freedom to share and change the works. By contrast, the GNU General Public License is intended to guarantee your freedom to share and change all versions of a program--to make sure it remains free software for all its users. We, the Free Software Foundation, use the GNU General Public License for most of our software; it applies also to any other work released this way by its authors. You can apply it to your programs, too. When we speak of free software, we are referring to freedom, not price. Our General Public Licenses are designed to make sure that you have the freedom to distribute copies of free software (and charge for them if you wish), that you receive source code or can get it if you want it, that you can change the software or use pieces of it in new free programs, and that you knowyoucandothesethings.Toprotectyourrights, we need to prevent others from denying youthese rights or asking you to surrender the rights. Therefore, you have certain responsibilities if you distribute copies of the software, or if you modify it: responsibilities to respect the freedom of others. For example, if you distribute copies of such a program, whether gratis or for a fee, you must pass on to the recipients the same freedoms that you received. You must make sure that they, too, receive or can get the source code. And you must show them these terms so they know their rights.

Developers that use the GNU GPL protect your rights with two steps:

(1) assert copyright on the software, and (2) offer youthisLicensegivingyoulegalpermissiontocopy, distribute and/or modify it. For the developers' and authors' protection, the GPL clearly explains that there is no warranty for this free software. For both users' and authors' sake, the GPL requires that modified versions be marked as changed, so that their problems will not be attributed erroneously to authors of previous versions.

Some devices are designed to deny users access to install or run modified versions of the software inside them, although the manufacturer can do so. This is fundamentally incompatible with the aim of protecting users' freedom to change the software. The systematic pattern of such abuse occurs in the area of products for individuals to use, which is precisely where it is most unacceptable. Therefore, we have designed this version of the GPL to prohibit the practice for those products. If such problems arise substantially in other domains, we stand ready to extend this provision to those domains in future versions

of the GPL, as needed to protect the freedom of users. Finally, every program is threatened constantly by software patents. States should not allow patents to restrict development and use of software on

## **Mentions** légales

general-purpose computers, but in those that do, we wish to avoid the special danger that patents applied to a free program could make it effectively proprietary. To prevent this, the GPL assures that patents cannot be used to render the program non-free.

The precise terms and conditions for copying, distribution and modification can be found at: http://www.gnu.org/licenses/gpl.html

• **Licence openssl :** Ce produit inclut un logiciel

de cryptographie créé par Eric Young (easy@ cryptsoft.com). Ce produit contient un logiciel créé par Tim Hudson (tjh@cryptsoft.com).

• **Licence zlib :**Ce produit inclut des logiciels créés par Jean-loup Gailly et Marc Adler.

• **Licence pppd :** Ce produit inclut des logiciels dontlecopyrightaétédéposépar«CarnegieMellon University ».

• **Licence mrua (code Sigma) :** Ce produit inclut des logiciels créés par Dag-Erling Co. dan Sm.rgrav (lib fetch BSD).

Notice netbox 8160:Notice netbox 8160 29/14 08 18:13 Page 35

## **Informations**<br>techniques techniques **11**

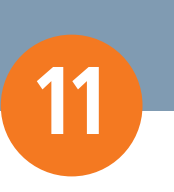

**Modèle :** netbox 8160 **Alimentation :** Bloc d'alimentation externe 12V – 1,5A **Dimensions netbox 8160 :** 210 x 205 x 58 mm (longueur x largeur x épaisseur) **Dimensions télécommande :** 119,6 x 52,7 x 13 mm (longueur x largeur x épaisseur) **Référence pile télécommande :** CR2032 (pile bouton de 3V) **Poids net netbox 8160 :** 0,78Kg **Pois emballé :** 1,26Kg **Température de fonctionnement :** de 0° à 45° **Consommation en veille profonde :** <1W

**Netgem se réserve le droit d'apporter des modifications sans préavis à la netbox 8160** (équipement, accessoires, logiciel...) pour en améliorer les fonctionnalités et les performances.

**La présente notice n'a aucune valeur contractuelle et pourra être modifiée à tout moment sans préavis par Netgem. Merci de bien vouloir vous référer aux actualisations de cette notice sur le site www.netbox.fr**

**Pour plus d'informations, visitez www.netbox.fr**

## **Pour accéder à votre Service Client**

**ou pour découvrir les offres de chaînes et de services disponibles pour votre netbox 8160**

## **contactez votre distributeur**

**ou visitez http://inscription.netbox.fr pour être redirigé vers le site Web de votre distributeur**

**Publicité Plus de télévision sur votre netbox 8160 Total TNT vous propose par abonnement et sans engagement : Une sélection de chaînes thématiques de la TNT payante PLANETE** PREMIERE *•* **Des guides de programmes sur 14 jours avec photos, résumés détaillés, présentation des soirées, programmes recommandés…** *•* **La programmation directe et automatique à partir des guides des programmes** *•* **Et prochainement : baromètre en direct des chaînes les plus regardées, archivage illimité de vos enregistrements sur disque USB… Composition du bouquet au 01/01/09. Offre soumise aux conditions générales de vente susceptibles d'évoluer et disponibles sur le site Web de votre distributeur.**